## SNC Website – See Who Is Registered to Attend an Event

1. Log in to the website using your email and SNC password

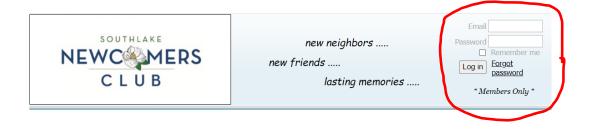

2. Select Events Calendar

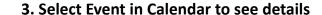

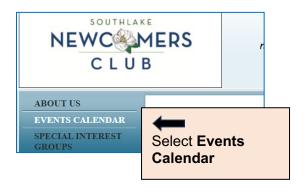

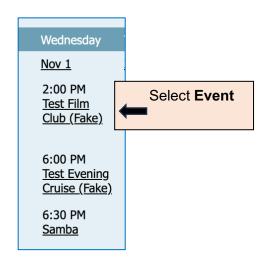

4. Select link next to "Registered"

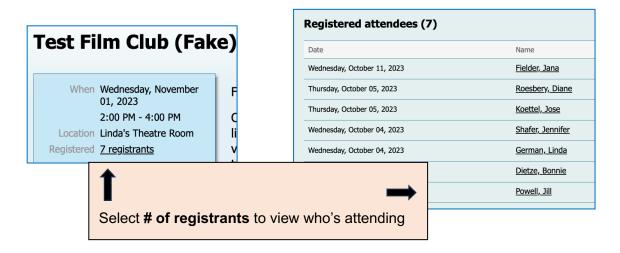